Welche Einstellungen sind nötig, wenn man ein Windows 7 von einer Festplatte auf eine SSD kopiert.

## **Einstellungen**

- 1. Automatische Defragmentierung ausschalten
- 2. Superfetch deaktivieren
- 3. Prefetch deaktivieren
- 4. Windows Search / Dateiindexierungsdienst deaktivieren
- 5. Ready Boost deaktivieren
- 6. Ruhezustand deaktivieren
- 7. Auslagerungsdatei optimieren / (bei genügend RAM) deaktivieren
- 8. Boot-Time Defragmentierung deaktivieren
- 9. evtl. Dateisystem Timestamp-Funktion deaktivieren
- 10. DOS Filename Kompatibilität / 8.3 Dateinamen abschalten

## **Quellen**

- <http://www.pc-magazin.de/ratgeber/windows-7-optimal-fuer-ssds-einstellen-1077020.html>
- [http://www.netzwelt.de/forum/pc-hardware-laptops-notebooks/110299-so-wirds-gemacht-ssds-ri](http://www.netzwelt.de/forum/pc-hardware-laptops-notebooks/110299-so-wirds-gemacht-ssds-richtig-windows-7-einrichten.html) [chtig-windows-7-einrichten.html](http://www.netzwelt.de/forum/pc-hardware-laptops-notebooks/110299-so-wirds-gemacht-ssds-richtig-windows-7-einrichten.html)

From: <https://wiki.da-checka.de/>- **PSwiki**

Permanent link: **[https://wiki.da-checka.de/doku.php/wiki/basteleien/win7\\_ssd](https://wiki.da-checka.de/doku.php/wiki/basteleien/win7_ssd)**

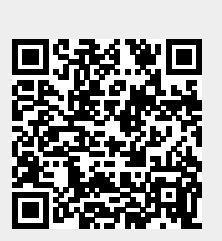

Last update: **2013/03/15 11:21**